# **Paper-Digital Meeting Support and Review**

Adriana Ispas, Nan Li, Moira C. Norrie **Beat Signer**<br> **Beat Signer**<br> **Beat Signer**<br> **Peat Signer**<br> **Peat Signer**<br> **Peat Signer**<br> **Peat Signer**<br> **Peat Signer** Institute for Information Systems<br>
FTH Zurich Brussels Pleinlaan 2 ETH Zurich **ETH 2008**<br>2 Zurich Switzerland **1050** Pleinlaan 2 **CH-8092** Zurich, Switzerland **1050** Brussels, Belgium Email: {ispas,norrie}@inf.ethz.ch

for the capture and review of information created in meetings.<br>However, personal notes are limited in terms of providing However, personal notes are limited in terms of providing facilitate the integration of information captured on paper<br>an overview of collaborative work practices and reflecting the with digital capticals and create an appo evolution of data along successive meeting phases, especially Evolution of data along successive incelling phases, espectantly meeting experiences. When using Anoto-enabled notebooks, taking into account actions performed on paper and digital meeting experiences. When using Anoto-ena media. We propose a solution for the review of meeting data captured along three dimensions of collaboration: paper-digital captured along three dimensions of collaboration: paper-digital work on paper and collaborative work in digitally enhanced<br>interaction, private and shared documents as well as pre- and in-<br>chared spaces. A series of experi meeting information. Based on a general data model, our system<br>mechanisms for transferring paper notes between personal enhances the transition between succeeding meeting phases and **meeting increases** for transferring paper notes between personal increases improves the review of personal and collaborative cross-media notebooks and shared i improves the review of personal and collaborative cross-media meeting material.

review solutions [2], [31], paper-based notetaking continues to be one of the most commonly used work practices in the preparation and capture of information circulated in meetings. alternative phases of individual and shared work.<br>Factors such as a high technological overhead or the increased To identify system design requirements, we con Factors such as a high technological overhead or the increased To identify system design requirements, we conducted a time to accomplish the same tasks may negate the benc-<br>study on how paper notes are used to document mee time to accomplish the same tasks may negate the bene-<br>fits of more sophisticated systems [21]. Natural paper-based The resulting system consists of a number of components fits of more sophisticated systems [21]. Natural paper-based The resulting system consists of a number of components notetaking often represents the only means of documenting that enable the data transition between differe notetaking often represents the only means of documenting that enable the data transition between different devices used<br>meetings and further processing information created as part during private and shared work through su meetings and further processing information created as part during private and shared work through successive meeting<br>of collaborative in-meeting activities. This is particularly the phases. Features and functionalities pr of collaborative in-meeting activities. This is particularly the phases. Features and functionalities provided **by** the pre- n case in work environments where a meeting support system is not necessary to achieve collaboration goals and thorough organisation of paper and digitally edited data for the post-<br>meeting review. Collaboratively created data is reviewed based

During co-located collaboration phases, part of the work takes place in shared interaction spaces and may be captured on media such as whiteboards, flipcharts and shared paper documents on tables. Interactive digital whiteboards and tabletop computers are therefore becoming popular in providing support for collaborative work. However, even if this collaborative work is captured, for example by taking pictures of traditional whiteboards or by the software driving the interactive tabletop surface, it can be difficult to maintain an overview for the reviewing of meeting interactions across private and shared interaction spaces. Material is often prepared in advance by individuals and then edited or annotated collaboratively during meetings for later action by the same or another individual. It is therefore necessary to provide support to allow users to easily move information between private and shared spaces, including the transfer between physical and digital media, without requiring major transcription efforts.

*Abstract*—Paper notes are still widely used during meetings Recent technological solutions for integrating paper and dig-<br>r the capture and review of information created in meetings. ital media, such as Anoto's digital pe with digital services and create an opportunity for improved shared spaces. A series of experimental systems have proposed faces. However, most of these solutions have only marginally addressed issues related to the further management and review **1. INTRODUCTION** of resulting artefacts across the two interaction spaces.W build on previous work for bridging private paper-based and Even with remarkable advances in meeting support and shared digital information spaces based on Anoto technology<br>view solutions [2], [31], paper-based notetaking continues and propose a solution for digitally reviewing mee involve interactions on both paper and digital media along alternative phases of individual and shared work.

> meeting review. Collaboratively created data is reviewed based<br>on a simple but effective mechanism allowing the facile tracing of cross-media data transitions and flow of data between interaction spaces.

> We start in Section II with a discussion of related work. We then present findings of a user study on meeting notetaking practices in Section III. Section IV describes the features of our meeting review solution, highlighting some implementation details. In Section V, we discuss the major design choices made when implementing the system. Concluding remarks are given in Section VI.

#### **II. RELATED WORK**

A number of collaborative systems have introduced shared interactive surfaces to address shortcomings of tools typically employed for individual work such as laptops. The interactive

http://www.anoto.com/digital-pen-paper.aspx

personal information spaces [23], [25]. The shared workspace paper printed buttons to remote control shared content are<br>provides a unified view of possibly heterogeneous artefacts and used in Paperizer. Diamond's Edge or P provides a unified view of possibly heterogeneous artefacts and used in Paperizer, Diamond's Edge or PaperPoint **[26].** Whl offers better support for structuring and getting an overview an indirection through paper for any editing operation that of complex information spaces [29], [32] as well as making requires pen input is required in DigiPos of complex information spaces **[29], [32]** as well as making requires pen input is required in DigiPost and Diamon' it possible for multiple users to work simultaneously. Digital Edge, the use of Anoto technology has been extended to table to the extended to table to the extended to table to the extended to table to the extended to tabl tabletops provide further advantages that make them particu- interactive surfaces in Shared Design Space, Paperizer and<br>Larly suitable for specific collaborative tasks [18], [24], [30]. the NiCE Discussion Room, enabling t larly suitable for specific collaborative tasks [18], [24], [30]. the NiCE Discussion Room, enabling the pen to be used as<br>Among these, the natural co-habitation of physical and digital an input device for both paper and t Among these, the natural co-habitation of physical and digital an input device for both paper and tabletop interactions. This artefacts on the table surface makes tabletops particularly allows further manipulations of shar artefacts on the table surface makes tabletops particularly suitable for supporting collaboration in cases where personal work is brought into a meeting in the form of paper docu-<br>ments [10] Other aspects include encouraging communication a pen can also be used to manipulate whiteboard overlays that ments [10]. Other aspects include encouraging communication a pen can also be used to manipulate whiteboard overlays that<br>in a face to face manner, providing better awareness, equitable allow switching between layers of he in a face to face manner, providing better awareness, equitable allow switching between layers of heterogeneous content and collaboration through equal access to material and the direct to interact with content inside the collaboration through equal access to material and the direct manipulation of information.

Shared Design Space [8], Diamond's Edge [1], the NiCE mentioned for a vertical surface in the Discussion Room [9] and DigiPost [12], interconnect personal content from the tabletop can be sent. Discussion Room [9] and DigiPost [12], interconnect personal content from the tabletop can be sent.<br>work recorded on paper with shared information spaces based Shared Design Space and Diamond's Edge deal with evolvwork recorded on paper with shared information spaces based Shared Design Space and Diamond's Edge deal with evolv-<br>on Anoto's digital pen and paper technology. Information ing content by using overhead projections on the on Anoto's digital pen and paper technology. Information ing content **by** using overhead projections on the real printu written on Anoto-enhanced paper with a digital pen can be to provide an overview of edits performed on the shared copy<br>made available as digital ink data and rendered on tabletop or of the paper content. For this purpose, made available as digital ink data and rendered on tabletop or of the paper content. For this purpose, ARTag<sup>3</sup> markers are<br>wall displays. Emphasising an identified need to support both attached to each paper page and trac wall displays. Emphasising an identified need to support both attached to each paper page and tracked by a vision system.<br>
private and shared information spaces, existing work focuses The drawback of the approach is that t private and shared information spaces, existing work focuses The drawback of the approach is that the updated content is almost exclusively on interaction techniques to encode a user's only available while working with the almost exclusively on interaction techniques to encode a user's only available while working with the paper documents in intention to transfer content from paper to the shared surface. the area covered by the tracking came intention to transfer content from paper to the shared surface. the area covered by the tracking camera. The approach is Issues related to managing multiple instances of artefacts only effective for simple editing operatio Issues related to managing multiple instances of artefacts only effective for simple editing operations. In the case of and changes made across information spaces or the synchro- concurrent private and shared edits by mult functionality to access in a post-meeting phase collaboratively produced material.

two sharing mechanisms. Printed content can be *"pick-and-* one of the identified requirements and users are reported to *dronned*" or paper sketches can be *"sent*" synchronously or have preferred writing on paper rather *dropped"* or paper sketches can be *"sent"* synchronously or have preferred writing on paper rather than on the whiteboard asynchronously to a digital whiteboard surface. The Shared since paper could be taken away after t asynchronously to a digital whiteboard surface. The Shared since paper could be taken away after the session. However,<br>Design Space project implements the concept of "hyperdrag- the system only addresses the integration of Design Space project implements the concept of *"hyperdrag-* the system only addresses the integration of personal work into *aing*" [23] enabling the sharing of personal content on a shared environments during meetings. A *ging*" [23], enabling the sharing of personal content on a shared environments during meetings. A solution proposed in divital tabletop including digital materials stored on a laptop as Diamond's Edge is to print updated digital tabletop including digital materials stored on a laptop as Diamond's Edge is to print updated versions of the content. Heterogeneous sources of information and to attach them to notebook pages. well as paper content. Heterogeneous sources of information are also supported in the NiCE Discussion Room by enabling interactions with laptop screen captures on an interactive wall. Diamond's Edge uses a technique called "rip to share" to transfer paper content to a multitouch table. After tapping a designated page area, previously circled paper content is sent to the table and further edits inside the selected paper area are mirrored by the shared copy. DigiPost uses Anoto-enabled post-its to achieve a similar proxy approach. Once placed on the touch sensitive tabletop surface, the annotations written on a post-it are synchronised with its digital counterpart and succeeding edits of the physical post-it note will result in updates of the corresponding digital annotation.

There exist various forms of controls to further interact

surface is often used as a mediator for sharing artefacts from with paper content placed on a shared surface. For example, nersonal information spaces [23], [25]. The shared workspace paper printed buttons to remote contro top projected buttons controlled with the digital pen as in the Shared Design Space project. In the NiCE Discussion Room, use of the digital pen as a universal input device resulted in an interesting effect in Paperizer, where the touch input is only A number of existing systems, including Paperizer<sup>2</sup> [3], interesting effect in Paperizer, where the touch input is only<br>pared Design Space [8], Diamond's Edge [1], the NiCE mentioned for a vertical surface in the environm

and changes made across information spaces or the synchro-<br>nisation of changes are often not addressed. Furthermore, phisticated collaborative editing and consistency maintaining nisation of changes are often not addressed. Furthermore, phisticated collaborative editing and consistency maintaining<br>existing solutions are limited to meeting environments and lack solutions are required [28]. Furthermo existing solutions are limited to meeting environments and lack solutions are required [28]. Furthermore, the updated content is<br>functionality to access in a post-meeting phase collaboratively not available for later acces Discussion Room, the integration of meeting interactions into<br>the "larger context of overarching activities" is mentioned as Inspired **by** previous work [22], **[26],** Paperizer proposes *the "larger context of overarching activities"* is mentioneda

> A series of vision-based systems, such as Pictionaire [10], DocuDesk [5] and Designer's Outpost [14], provide similar sets of functionalities. However, interaction is limited to the tracked surface. In addition to already mentioned drawbacks of vision-based solutions, these systems raise some privacy issues given that personal content can only be manipulated on the interactive surface [10]. On the other hand, systems belonging to this category have proposed further support for content management. Pictionaire introduces the concept of "collection containers" to provide some sort of content organisation and review based on a timeline. Similarly, the workspace can be bookmarked and the bookmarks can be reviewed based on a timeline in Designer's Outpost. Pictionaire further supports the

<sup>&</sup>lt;sup>2</sup>http://www.mi-lab.org/projects/paperizer/

<sup>&</sup>lt;sup>3</sup>http://www.artag.net

introduces the *"task rehydration"* feature that enables resum- and the results of our study are presented in a previous in a previous workspace configurations comprising both paper publication [11]. The study revealed 7 c ing previous workspace configurations comprising both paper publication **[11I].** The study revealed **7** categories of pae and digital documents. For this purpose, documents displayed notes based on how they supported post-meeting activities.<br>On the tableton surface need to be explicitly linked by the user. Notes taken with the purpose of supp on the tabletop surface need to be explicitly linked **by** the user. Notes taken with the purpose of supporting work in progrs In the revived workspace configuration, digital counterparts were the most often recorded and amounted to **37%** of h of the paper documents created by the vision system are total notes. They were integrated into digital deliverables a<br>presented, enabling comparisons with possibly updated paper short time after the meeting through a proce presented, enabling comparisons with possibly updated paper short time after the meeting through a process of updating,<br>versions. A limitation of the review functionality is that privacy restructuring and modifying their c versions. A limitation of the review functionality is that privacy restructuring and modifying their content. 21% of the notes aspects are not taken into account when constructing views of represented todos and reminders. aspects are not taken into account when constructing views of represented todos and reminders. These were typically un-<br>the collaboration data [25], [31], Therefore, all participants derspecified and users provided additio the collaboration data [25], [31]. Therefore, all participants derspecified and users provided additional details to create<br>have access to any tracked and recorded document, even entries within digital calendars or similar have access to any tracked and recorded document, even entries within digital calendars or similar tools in a post-<br>if they are not meant to be permanently shared with other processing step after the meetings took place. 6 if they are not meant to be permanently shared with other processing step after the meetings took place. **6%** of h participants but merely shown during a phase of collaboration. notes were meant to temporarily record information that is<br>Some review functionality is provided on the table surface in not necessarily of interest for the pa Some review functionality is provided on the table surface in not necessarily of interest for the participant, but which was<br>the same setup that is used for the capturing of content but meant to be later forwarded to other the same setup that is used for the capturing of content but meant to be later forwarded to other colleagues. Another 8% not in the privacy of personal computers. Furthermore, differ-<br>of the notes represented information t not in the privacy of personal computers. Furthermore, differ- of the notes represented information that was classified as<br>ent participants may have different perceptions of interesting potentially relevant in the future. ent participants may have different perceptions of interesting potentially relevant in the future. The participants declared<br>content [15]. Among the described systems, only Pictionaire that they generally experience diffic content [15]. Among the described systems, only Pictionaire proposes variable views.

graph visualisation only if actively linked through association reported that they would ta<br>
gestures Eurthermore, approaches for differential visibility of most likely never use them. gestures. Furthermore, approaches for differential visibility of most likely never use them.<br>collaborative material apply only to annotations and tags on We further report on a series of additional aspects that were collaborative material apply only to annotations and tags on printed documents.

spaces or across different types of media as part of a post-<br>meeting review process.

# **III. MEETING NOTETAKING STUDY**

tured on paper into collaboration environments often provide make notes in their personal notebooks about issues to be<br>limited support for the management and review of generated discussed during the meeting. In a few cases content. On the other hand, existing meeting support systems create highly accurate representations of in-meeting interactions based on multimodal recordings and multiple views of the recorded content can be consulted by means of integrated meeting browsers. However, the use of these systems in traditional working environments is not widespread due to the high complexity of locating content of interest from large amounts of recorded streaming data [13]. We performed a study on notetaking in meeting environments where notetaking is the primary means of documentation to understand what issues affect in-meeting collaboration and how to best make data available for post-meeting reviews. Our goal was to identify requirements for a meeting support and review solution suited to environments with incidental notetaking.

recording and later replay of collaborative sessions. DocuDesk Extensive details about the method, the recruiting process introduces the "task rehydration" feature that enables resum-<br>and the results of our study are prese category of notes as they tend not to be encountered in the future, a phenomenon described in Lin et al. as "out of sight, it Related to our work, CoScribe [27] has proposed a series future, a phenomenon described in Lin et al. as *"out of sight, it*<br>interaction mechanisms to integrate and later enhance the *is very likely out of mind*" [17]. The of interaction mechanisms to integrate and later enhance the *is very likely out of mind*" [17]. The rest of the notes comprised<br>review of complementary paper and digital material. How- metadata (6%), means of diverting at review of complementary paper and digital material. How- metadata (6%), means of diverting attention (2%) and notes<br>ever, related documents are added to the proposed interactive declared as irrelevant (20%). In the latter ever, related documents are added to the proposed interactive declared as irrelevant (20%). In the latter case, participants are added to the proposed interactive declared as irrelevant (20%). In the latter case, participa

analysed during the final semi-structured interview phase of our study. We were interested in finding what kind of material As highlighted in this section, most of the existing ap-<br>casebes focus on the collaborative issues during a meeting is prepared and brought into a meeting by the participants. proaches focus on the collaborative issues during a meeting. is prepared and brought into a meeting **by** the participats These solutions pay less attention to the post-processing of We also made inquiries regarding the parallel use of paper<br>information that has been collaboratively generated within a and digital documents and whether partici information that has been collaboratively generated within a and digital documents and whether participants experienced<br>meeting, As a result it is often not possible to track the tran- any difficulties in managing the comb meeting. As a result, it is often not possible to track the tran- any difficulties in managing the combination of paper notes<br>sition of information between private and shared information and other information sources after sition of information between private and shared information and other information sources after the meetings. Furthermore, evolving information through successive meetings. Finally, we wanted to learn in which manner personally created notes are shared with other participants.

Three predominant types of meeting material were prepared Systems that deal with the integration of private work cap- in advance by participants. First, users declared that they red on paper into collaboration environments often provide make notes in their personal notebooks abou were interleaved with empty placeholders for information to be added during the meeting. A second category comprises printed documents, such as slide handouts, diagrams or document drafts, that are brought into a meeting by a participant to support the discussions. Electronic documents such as slides or wikis containing the meeting agenda represented a third dominant category. In the case that the discussion was supported by publicly shown digital documents, the owner typically performed the changes directly in the digital document version. This was explained by the benefit of increased awareness of other participants. The rest of the participants either took paper notes in their personal notebooks or no notes at all. In the case that the discussion was supported by printed documents, users preferred to annotate the received copy instead of writing in a

their approach to managing annotated documents. These were heterogeneous notes in a paper notebook are required.<br>It is to research to printed annotated form for later reference, next section we present our solution for the typically kept in printed annotated form for later reference, without any digital transcription. In a few cases, participants mentioned that they filed these paper documents within or in TV. NOTE-BASED MEETING SUPPORT AND REVIEW<br>the vicinity of their notebooks, particularly a short time after We start this section by listing the requirements of o the vicinity of their notebooks, particularly a short time after We start this section by listing the requirements of our the meeting. However, participants also reported that these meeting support and review system and th annotated documents were often misplaced in the long term. main features of the system.<br>Normally, notes taken during a meeting were not completed some implementation details.

Normally, notes taken during a meeting were not completed with supplemental details after the meeting and there was a *A. System Requirements* lack of managing evolving content. An exception were the *A. System Requirements*<br>participants who intentionally left empty placeholders in their The results from related work and our own study lead to participants who intentionally left empty placeholders in their The results from related work pre-meeting notes and filled in information during the meeting. the following main requirements. pre-meeting notes and filled in information during the meeting. the following main requirements.<br>Only one participant managed evolving content by rewriting **Paper-based notetaking as primary documentation:** Our the updated content as a new entry in their notebook. The result study participants were reluctant to change their meeting can be explained by the preference to produce more refined documentation behaviour [11]. They also can be explained by the preference to produce more refined documentation behaviour [11]. They also declared that they<br>versions of meeting notes in a digital form as mentioned earlier would accept changes imposed by a meeti

by physically passing around their notebooks. They mentioned that meeting participants use the system instead of their<br>that the notes were too sketchy to be forwarded in the form habitual documenting approach. The system s that the notes were too sketchy to be forwarded in the form habitual documenting approach. The system should rather<br>in which they appear in the notebook and also, for reasons of complement their preferred paper-based docum in which they appear in the notebook and also, for reasons of complement their preferred paper-based documentation work<br>privacy, they did not want to make the entire content of their practices. Lin et al. [17] recommend th privacy, they did not want to make the entire content of their practices. Lin et al. [17] recommend that pen and paper are notebooks available. Notes taken to inform others were usually provided for *recording* information notebooks available. Notes taken to inform others were usually provided for *recording* information when it is *triggered*, but communicated verbally. In a few cases, participants used email emphasise that digital solution communicated verbally. In a few cases, participants used email emphasise that digital solutions are typically more suitable for communication after the meeting. In one meeting, participants later *transfer, maintenance, re* communication after the meeting. In one meeting, participants later *transfer, maintenance, reference* and *archiving* phases in used post-its to comment on a colleague's presentation and the information management cycle. used post-its to comment on a colleague's presentation and the information management cycle. Therefore, our aim was<br>handed them to the presenter after the meeting. When asked, to allow participants to primarily refer to no handed them to the presenter after the meeting. When asked, to allow participants to primarily refer to notes and use the the participants expressed an interest in a service that could meeting support system to enhance the the participants expressed an interest in a service that could meeting support system to enhance note information of information of information share the share of information of information  $\alpha$  information  $\alpha$  informatio potentially allow them to easily share occasional notes taken for somebody else's interest.

material management practice could accommodate improve- situations may require different degrees of refinement of ments. Three aspects were associated with the highest potential content brought into meetings to support col ments. Three aspects were associated with the highest potential content brought into meetings to support collaboration. In for improvements, First, the questioned people mentioned that some cases, it may suffice to simply for improvements. First, the questioned people mentioned that some cases, it may suffice to simply jot down some notes, they were not able to find a single tool that could manage all of while in others digital documents ma they were not able to find a single tool that could manage all of while in others digital documents may be a more appropriate<br>their information: a problem that has been investigated in the representation. As mentioned in S their information; a problem that has been investigated in the representation. As mentioned in Section **11,** several facor field of personal information management for quite some time.<br>Second, they expressed their dissatisfaction about not having found a way to organise and get an overview of all their paper environments. The collaboration supported **by** a user's physca material including printed documents as well as handwritten notes. Third, it was reported that it would be good to have a record of related content in the case that notes referred to other documents. For example, handwritten notes might be associated with the points in a printed agenda that are not explicitly copied into the notebook.

Based on the observation that participants processed less urgent notes mostly when randomly encountered "in their way", our previous recommendation for the processing of paper notes was to focus on reminder functionality [11]. In this paper, we address the case of information captured as paper notes that needs to be refined into digital representations in situations when users are required to actively seek information of interest such as the case of notes supporting work in progress. A mechanism to overview the entire set of information, possibly stored as a combination of paper notes and other resources,

personal notebook. Participants were rather fuzzy in terms of as well as a solution to filtering relevant information from<br>their approach to managing annotated documents. These were heterogeneous notes in a paper notebook

# **IV. NOTE-BASED MEETING SUPPORT AND REVIEW**

the meeting. However, participants also reported that these meeting support and review system and then describing the annotated documents were often misplaced in the long term. main features of the system. In the third par

Only one participant managed evolving content by rewriting *Paper-based notetaking as primary documentation:* Our the undated content as a new entry in their notebook. The result study participants were reluctant to change versions of meeting notes in a digital form as mentioned earlier would accept changes imposed **by** a meeting support syse in the case of notes supporting work in progress. only if the benefits clearly outweigh additional efforts. It<br>Participants reported that they normally do not share notes became obvious that any kind of support should not Participants reported that they normally do not share notes became obvious that any kind of support should not require<br>In physically passing around their notebooks. They mentioned that meeting participants use the system i

*Cross-media transitions between private and shared spaces through different meeting phases: It is obvious that different* We asked the participants which aspects of their meeting *through different meeting phases:* It is obvious that different degrees of refinement of aterial management practice could accommodate improve-<br>situations may requi has been captured on paper has to be integrated into shared<br>environments. The collaboration supported by a user's physical equal access to material. Transcription is normally required to make the information available on blackboards or other shared spaces. In Section III, we discussed that printing prepared digital materials to support in-meeting collaboration leads to a fragmentation of notes into multiple paper resources. Similarly, digital projections result in a separation of notes from the content to which they refer. Therefore, a mechanism to make both paper and digital private material easily available in shared spaces is required. In addition, we think that premeeting phases should also be addressed. Participants should not only be able to prepare material when physically located in the vicinity of the shared spaces, but also on their personal workstations as part of a pre-meeting phase. The distribution of information and easy post-meeting access to information generated in shared spaces should also be ensured. Furthermore, a

correlate their notes with material from the shared spaces. As a meeting. We will describe the functional represented in our study [111], notes have different uses that can three components in more detail. reported in our study [11], notes have different uses that can only be identified **by** the user. Therefore, participants should be given the possibility to control and actively enforce the process of interrelating parts of their notes with external material.

*Granular content sharing and post-meeting data ownership:* Different categories of notes occur in notebooks. It is therefore important that users are able to selectively share parts of their paper notes. The privacy of a user's notes needs to be given further attention in post-meeting phases. In a meeting review, several levels of access to material managed in shared spaces should be enforced. The owner of the shared material should be able to control who gets what type of access to their data after the meeting. This could encourage the sharing of material in the first place and support in-meeting collaboration. **O**

*Quick review of paper-digital material that has been handled in meetings:* Meetings can generate a lot of paper **Fig. 1.** In-meeting interaction and digital data. When using Anoto technology, handwritten information is captured as low level ink data. In addition information is captured as low level ink data. In addition Meeting participants are provided with support to collect<br>to ensuring that relations between artefacts are appropriately and unload both paper and digital material to ensuring that relations between artefacts are appropriately and upload both paper and digital materials to a virtual captured and enforced in a meeting review component, apcaptured and enforced in a meeting review component, ap-<br>propriate levels of granularity in presenting data and intu-<br>will be accessible for interactions in the shared interaction propriate levels of granularity in presenting data and intu-<br>itive entry points for navigating captured material should<br>space during a specific meeting chosen from a drondown list be provided [31]. Various approaches of dealing with low showing all upcoming meetings. To create a new meeting granularity levels presented by streaming data have been event, a user has to provide the relevant meeting details proposed. Ju et al. [13] propose a timeslice-based model including a title, a list of topics and the participants as shown to reduce the complexity of recorded data. In Teamspace, in Figure 2. Similarly, new user profiles can be created by indexes based on interactions with artefacts are recommended providing a name, a password and a list with the identifiers to ease retrieval of recorded material [7]. In the case of ink of associated digital pens. The information defined in a user data, Pimentel et al. [20] propose a review solution based on profile will be used to control access during in-meeting and replaying pen-based interactions and address the problem of post-meeting phases. Furthermore, in-meeting interactions will low granularity by constructing intermediary views. As we be associated with individual users based on the unique digital will describe in the next subsection, we opted for snapshots pen identifiers. containing intermediary states of paper notes snippets and annotated digital documents processed in the shared space to organise data for the review phase. Participants can obtain a quick overview of the collaboration **by** inspecting capturedcollaborative artefacts and identify entry points for filtering material of interest from their notebooks. A similar conclusion is reached by Czerwinski and Horvitz [4] who recommend snapshots of activities in the form of still images to review computing events.

# **B.** Paper-Digital Meeting Assistant

The interaction design of our system is logically separated according to the pre-meeting, in-meeting and post-meeting phases. The pre-meeting component provides the required functionality to prepare upcoming meetings. The in-meeting component supports co-located collaboration based on an topprojected and Anoto-enabled tabletop system that can be controlled via digital pen input. Participants may collaborate while seated around the tabletop and, at the same time, take notes in their private notebooks that can be comfortably placed outside

mechanism to interrelate pieces of information across private of the projected tabletop interface as shown in Figure 1. The and shared spaces for documenting inter-space transitions and post-meeting component provides supp and shared spaces for documenting inter-space transitions and post-meeting component provides support for reviewing paper<br>dependent edits is required and participants should be able to notes and digital documents that have dependent edits is required and participants should be able to notes and digital documents that have been worked on during correlate their notes with material from the shared spaces. As a meeting. We will describe the func

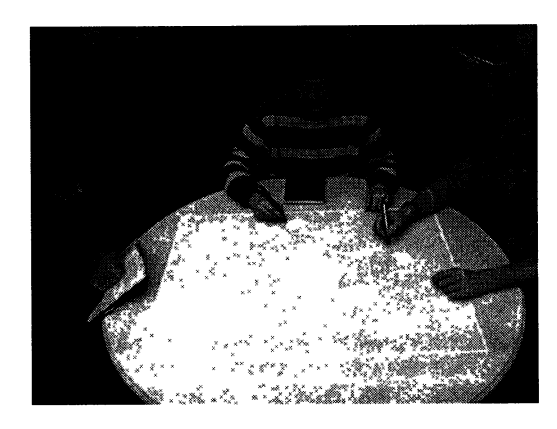

space during a specific meeting chosen from a dropdown list

| ⊠haret estimagen                                   | {æ.            | 容 |
|----------------------------------------------------|----------------|---|
|                                                    |                |   |
| User Nanagement<br>Heeting Hanagement              |                |   |
| New Meaning Title - One discuss field presentation |                |   |
| Participant 2 Admana<br>Participant 2<br>Nan       |                |   |
| Partic pant 4 N/A<br>Participant 3. Oliver         |                |   |
| Refrosh Userge List<br><b>Submit the Meeting</b>   |                |   |
|                                                    |                |   |
| w. www.A.A. Jon Johnson - A Mr. Monthern           | والمالون الموا |   |

Fig. 2. Meeting event creation

To upload paper content, participants are required to use Anoto-enabled notebooks. Previously written paper notes can be selected via a pen-based cropping gesture similar to the Selected parts of notebook pages are transformed into digital representations and stored in the virtual document space. The Anoto digital pens are used in streaming mode so that paper- Furthermore, any document that is dropped into the *Trashbi* based user actions are continuously interpreted and feedback is permanently deleted. Paper notes and digital documents can be provided on the user's personal computer screen. Any that have been prepared and uploaded in the can be provided on the user's personal computer screen. Any that have been prepared and uploaded in the pre-meeting<br>selected paper content is represented as a virtual note and a phase are accessible during a meeting via ea selected paper content is represented as a virtual note and a phase are accessible during a meeting via each participant's thumbnail of it appears on the central cover flow widget of *Private folder*. The position of a pri thumbnail of it appears on the central cover flow widget of the application window as highlighted in Figure 3b. Digital documents can be selected via a file chooser component. The first page of a selected document is shown as a thumbnail picture in the cover flow list of prepared documents in a similar manner to Figure **3b.**

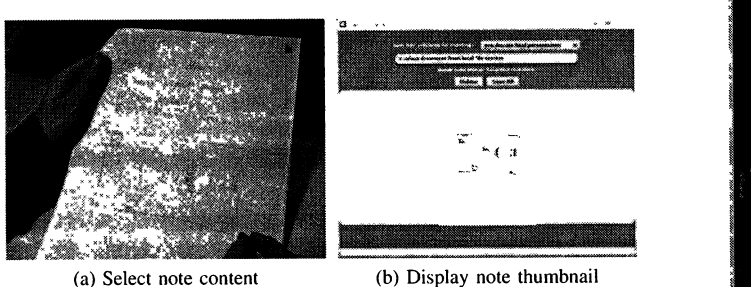

Fig. **3.** Collection of paper notes

The tabletop application user interface shown in Figure 4 provides several elements for organising meeting material. In the centre, a set of buttons placed on a rotating *Wheel of* Fig. 5. In-meeting review of workspace snapshots *Fortune* are easily accessible by all participants and provide functionality to create workspace snapshots, reestablish previfunctionality to create workspace snapshots, reestablish previ-<br>ous workspace layouts or save and delete documents.<br>interface as virtual notes containing a digital counterpart of

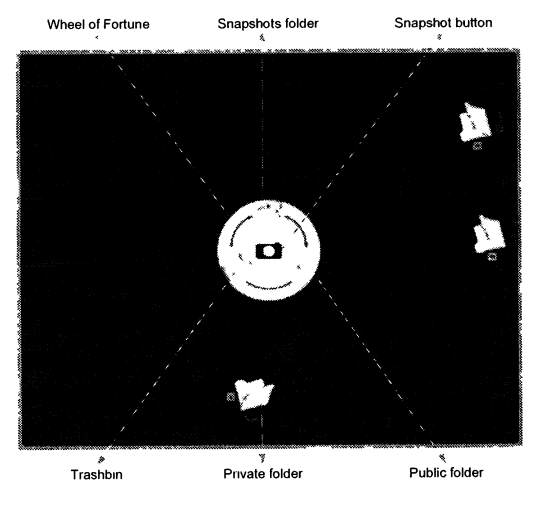

Fig. 4. Tabletop user interface

By touching the Snapshot button with the pen, the current tabletop configuration is captured and stored as a snapshot. A previously captured workspace snapshot can be loaded to the tabletop by touching the Snapshots folder and dragging the corresponding thumbnail representation from a cover flow interface that contains all of the snapshots taken in the

approach used in PapierCraft [16], as shown in Figure 3a. current meeting session as shown in Figure 5. The dropping<br>Selected parts of notebook pages are transformed into digital of documents into the *Public folder* will accessible to all participants in the meeting review phase.<br>Furthermore, any document that is dropped into the *Trashbin* by simply dragging and dropping the folder with the digital pen. Note that the folders will reorient themselves when repositioned by applying an auto-orientation technique similar<br>to MERL's DiamondSpin<sup>4</sup>.

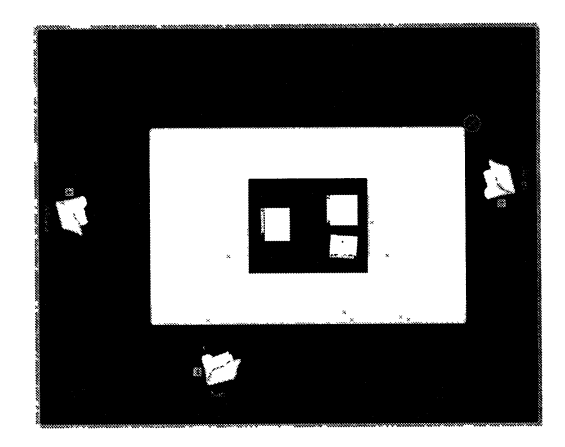

interface as virtual notes containing a digital counterpart of Wheel of Fortune Snapshots folder Snapshot button the original paper note. Digital documents are represented as virtual physical books that can be consulted through a simulated 3D page turning effect. Pen input on both a virtual note and individual pages of a virtual book results in penbased annotations of the original content. In the case of notes, the new pen strokes update the digitised note content, while annotations on a virtual book page are associated with each page in the form of overlay information.

> A series of further editing operations are available for both content types when moved into the shared area of the tabletop. These operations are provided through decentralised toolbars associated with each document or note and through contextual menus triggered by a double tapping gesture, as shown in Figure 6. The toolbars include action items to save a public document in a user's private folder, delete the document, change the colour palette and switch between different editing modes. The available pen-based modes of interaction are freehand sketching to update a virtual note or annotate digital document pages, zooming, rotating and moving the corresponding document. The contextual menus provide copy and paste, delete and deselect operations of previously selected parts of virtual notes as well as digital document annotations. The pen input is switched to selection

<sup>4</sup>http://www.merl.com/projects/diamondspin/

content can be created on the tabletop in the form of new at the position indicated by a double tap gest virtual notes. A virtual note is created by drawing a rectangle successively to the circling selection operation. virtual notes. A virtual note is created by drawing a rectangle with the pen as shown in Figure 7a.

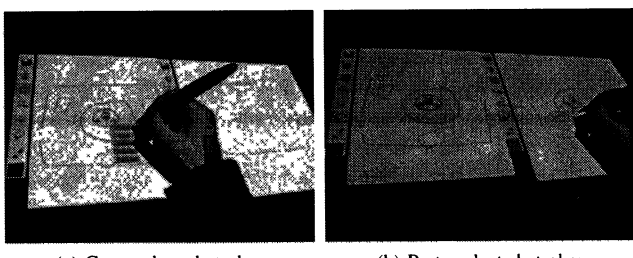

Fig. **6.** Copy/paste operation

appears on the tabletop surface at the same position and tabletop during the meeting and private material created by<br>with the corresponding size as highlighted in Figure 7b. By individual participants within their private with the corresponding size as highlighted in Figure 7b. By individual participants within their private space, is reflected applying the auto-orientation technique mentioned earlier, the in the post-meeting review. If the applying the auto-orientation technique mentioned earlier, the new note automatically faces its creator.

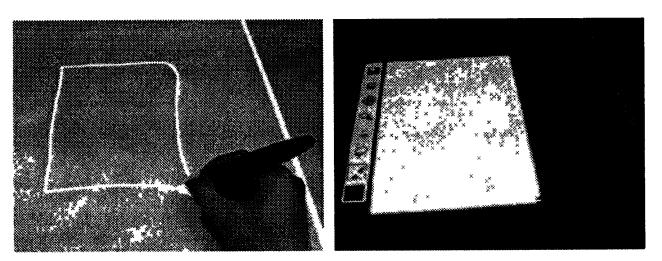

Fig. 7. Virtual note creation

Virtual notes created on the tabletop are **by** default public. **A** participant may claim the ownership of a public note **by** dragging the note to their private folder or **by** invoking the corresponding action provided **by** the associated toolbar widget. Documents placed in a participant's private folder can only be accessed **by** their owner. When double tapping the folder with one of their registered pens, a cower flow widget containing thumbnails of the available documents opens and documents can be drag-and-dropped to the shared space. Once documents are made available in the shared space, they can be edited by other users. However, in the post-meeting review, they will have restricted access unless the owner explicitly shared them with other users by dropping them into the Public folder in the centre of the tabletop surface.

Users may also transfer parts of their notes onto the tabletop surface during the meeting. By using the same cropping gesture mentioned for the pre-meeting component, selected notebook content is made available as a virtual note in a users's private folder. Icons attached to the folder inform the user about the status of their interactions on paper.

Selected paper notes can also be directly made available on the tabletop without any indirection through a private folder, when the selection is performed by using a circling gesture

mode after having touched a dedicated toolbar item. New as highlighted in Figure 8. The note appears on the tabletop content can be created on the tabletop in the form of new at the position indicated by a double tap gestu

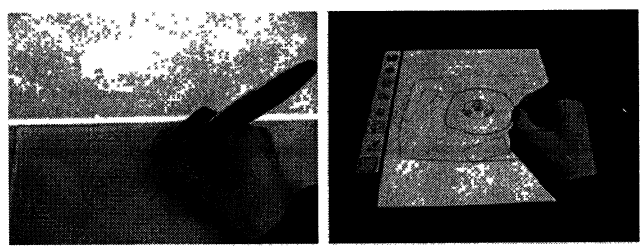

**............. . .... (a)** Circle paper note **(b)** Paste selected paper conten (a) Copy selected strokes **(b)** Paste selected strokes Fig. 8. Copy a paper note directly to the tabletop

As mentioned earlier, the use of private and public folders As soon as the user lifts their pen, an empty virtual note to change the ownership of public material created on the represents on the tableton surface at the same position and tabletop during the meeting and private mater changed, stored information about a document's creator is used. Meeting material can be reviewed by using the same cover flow interface approach. Users may browse through collections of workspace snapshots as shown in Figure **9.** Vita notes and physical books representing digital documents are highlighted in different colours according to their ownership. **X** Artefacts owned **by** the currently logged in user are highlighte in pink, public artefacts are highlighted in yellow and artefacts pertaining to other users, and therefore inaccessible, are not highlighted. When a user clicks on a highlighted thumbnail, (a) Draw rectangle **(b)** Empty virtual note the note or document is enlarged to expose more details.

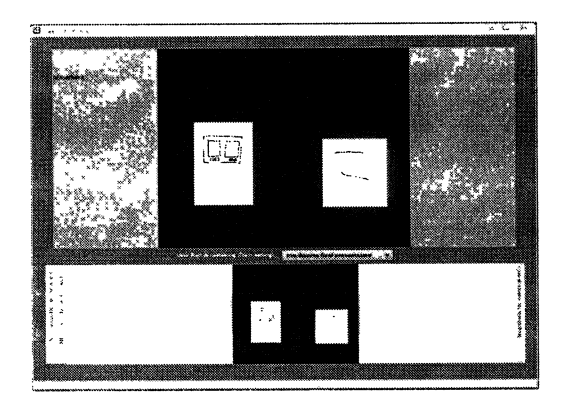

Fig. 9. Review based on snapshots

The cover flow allows users to obtain a quick overview of all collaborative artefacts and the highlighting helps users quickly realise what content they can access. It may be that not all documents are comprised within snapshots. A separate view allows users to browse through all non-snapped documents for which they have access rights as shown in Figure 10.

A final review functionality allows users to get quick access to updated versions of previously shared paper notes. When a user taps the pen within the extent of selection marks made

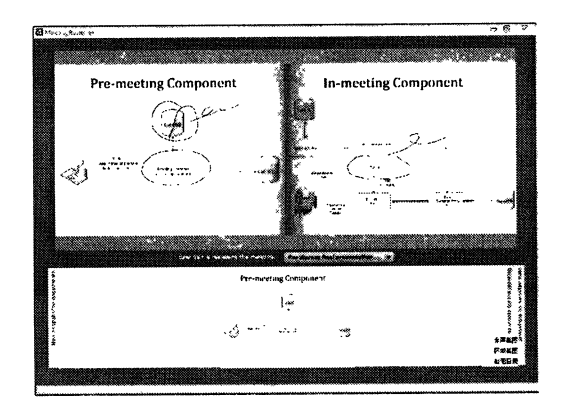

Fig. 10. Review of documents handled on the tabletop

on paper when sharing the note, the corresponding virtual note and all snapshots containing different versions of the note are retrieved and shown as thumbnail images in a cover flow widget in a third view of the post-meeting component as shown in Figure 11. Each shared paper note may be associated with several virtual notes, depending on whether snapshots have been created or the virtual notes have been deleted in the meanwhile. The corresponding virtual notes are highlighted in red when shown as part of a captured snapshot. The snapshots can be interacted with as described previously.

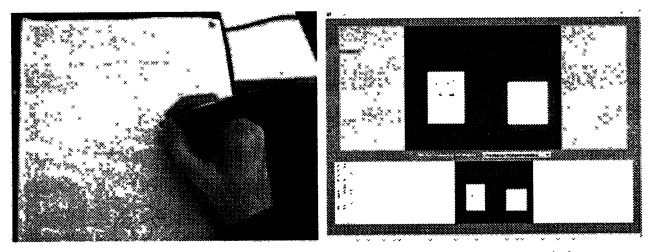

(a) Tap inside notebook selection (b) Browse artefacts containing note Fig. 11. Finding the updated state of a shared note

### C. Implementation

Figure 12 shows the main components of our system. The system consists of three modules, one for each meeting phase, and a central database module that manages information about meetings, users and documents in the virtual document space. The database module is the mediator that allows data captured in different meeting phases to be accessible across phases as indicated by the blue arrows.

The general data model with the main entities and relationships is shown in Figure 13 using UML notation. Administrative data is recorded as instances of the User and Meeting classes which capture user profile and meeting event details. In the case of users, details about their name, password and the unique pen addresses are stored. A meeting is described by its title and a list of topics as well as participating users. As described earlier, the information is entered through the pre-meeting application user interface.

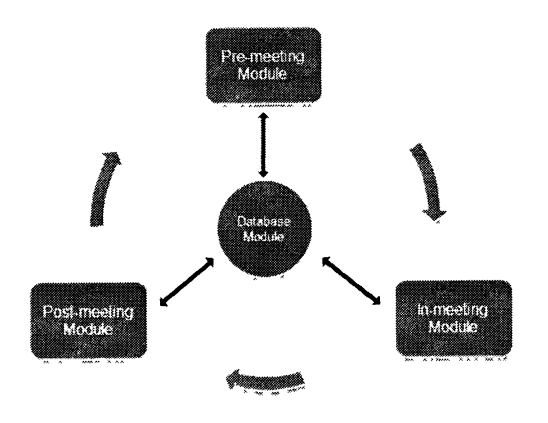

Fig. 12. System components

To be able to manage edits performed on the extent of various types of artefacts handled in the shared space, we introduced the high level abstractions of Documents and Notes. A Document models different types of content that can be displayed and manipulated on the tabletop surface, including virtual notes or PDF documents. Pen-based annotations made on the extent of a virtual note or digital document page are represented as Notes which are associated with the corresponding Document instance. A Note is composed of all the edits made on the extent of a Document page, such as traces containing collections of successive pen coordinates in the case of Anoto technology. A document is created by a user and is, by default, accessible to its creator. Access rights can be granted to other users, for example in the case of virtual notes created on the tabletop by a participant and devised public by the system or documents dropped into the Public folder or personal folders of other participants than the creator, as modelled by the accessibleTo association.

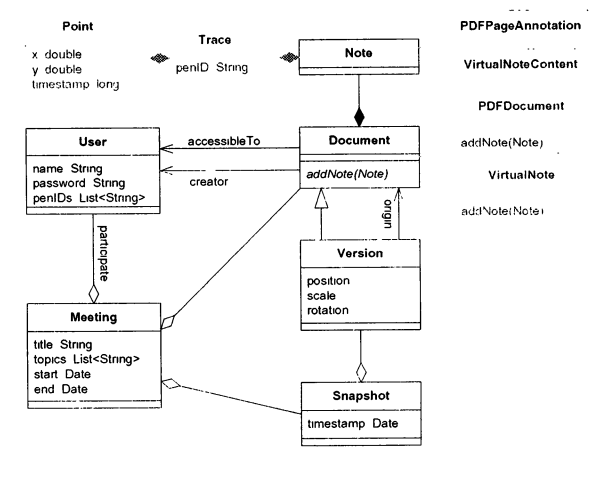

Fig. 13. Data model

Workspace snapshots are modelled as Snapshots which are associated with a specific meeting and refer to a set of document versions. When a new snapshot is created, the state of each document placed on the tabletop at that specific moved and resized. A subsequent snapshot will create new document versions.

To address differences in the manipulation of various types be simple and provide quide documents and their annotations, extensions of the two required for the users [31]. of documents and their annotations, extensions of the two required for the users [31].<br>
general Document and Note classes can be implemented. In The proposed solution is meant to support participants in general Document and Note classes can be implemented. In The proposed solution is meant to support participants in Figure 13, we show the extensions that we made to handle vir-<br>Figure 13, we show the extensions that we mad Figure 13, we show the extensions that we made to handle vir-<br>the processing meeting material, especially in cases driven by a<br>that may note and PDF documents in grey. The two specific imple-<br>specific task such as producin tual notes and PDF documents in grey. The two specific imple-<br>mentations of the Document class are VirtualNotes and mentations of the Document class are VirtualNotes and tasks require an overview of relevant material. In our system,<br>PDFDocuments. Pen-based annotations are represented by an overview of paper and digital material handled the VirtualNoteContent and PDFPageAnnotation space during meetings is constructed, along with means of extensions of the Note class. A PDFDocument can have filtering and discovering entry points into the heterogeneous extensions of the Note class. A PDFDocument can have filtering and discovering entry points into the heterogeneous<br>zero or multiple PDFPageAnnotations associated to it. In content of paper notebooks. In addition to support contrast, a virtual note can have at most one associated virtual looking for specific relevant content, the mechanism may<br>note content. Such document specific cardinality constraints create opportunities to casually notice corresponding Document subclass implementations as indicated by the abstract addNote method.

Pen input on both paper and the tabletop surface covered with Anoto pattern is handled by the iPaper framework [19]. For the tabletop surface used during the in-meeting phase, we artefacts based on content extracted from the overview.<br>used an inexpensive solution consisting of a large paper sheet Whittaker et al. [31] suggest that one of used an inexpensive solution consisting of a large paper sheet Whittaker et al. [31] suggest that one of the reasons why printed with Anoto pattern placed on a regular circular table multiple meeting browsers have not gain printed with Anoto pattern placed on a regular circular table multiple meeting browsers have not gained popularity might be under a protective glass layer. An in-meeting application user having "failed to provide an approp under a protective glass layer. An in-meeting application user having *"failed to provide an appropriate level of abstraction*<br>interface implemented in Adobe Flex<sup>5</sup> is overhead projected to allow users to strategically fo interface implemented in Adobe Flex<sup>5</sup> is overhead projected *to allow users to strategically focus on important parts of* onto the table surface and, through appropriate calibration, *the meeting*". The abstractions we pr onto the table surface and, through appropriate calibration, *the meeting*". The abstractions we propose for structuring nen input interpreted by the iPaper framework is mapped to and presenting meeting material for review pen input interpreted by the iPaper framework is mapped to and presenting meeting material for review are notes made<br>corresponding manipulations of underlying projected content. on documents and snapshots. They reflect use corresponding manipulations of underlying projected content.<br>To implement multitouch operations such as zooming, rotating and moving content on the table surface, which require fast extent of the same virtual note or document page to modify<br>transmissions in real time the pen input is mapped to TUIO<sup>6</sup> or add related content. New virtual note transmissions in real time, the pen input is mapped to TUIO<sup>6</sup> messages. These messages are transmitted to the application driving the tabletop user interface and parsed into multitouch the final result of edits performed during collaboration to avoid gestures. We use a modified TUIO cursor profile to also generating too many or irrelevant sta gestures. We use a modified TUIO cursor profile to also generating too many or irrelevant stages of the collaboration<br>transmit information about pen identifiers and timestamps as in the final review and enforce the efficie transmit information about pen identifiers and timestamps as in the final review and enforce the efficiency of the navigation.<br>
nart of the TUIO messages. These were used for operations Intermediary stages of the content c part of the TUIO messages. These were used for operations on the tabletop requiring user identification, such as the autoorientation feature. The database module uses a  $db4o<sup>7</sup>$  object database engine in client/server mode.

### V. DISCUSSION

Our approach to reviewing collaboration data relies on a series of features introduced in the pre- and in-meeting interaction. We use virtual notes and digital document page annotations to cluster ink data representing interactions in the shared space. Workspace snapshots further group related content of potentially heterogeneous types. Notes and snapshots introduce two levels of coarser granularity in reviewing

<sup>6</sup>http://www.tuio.org/

<sup>7</sup>http://www.db4o.com/

moment is captured with an instance of the Version class, meeting interactions, as compared to replaying individual op-<br>which is associated with the snapshot object and original erations [20]. Appropriate privacy levels in which is associated with the snapshot object and original erations [20]. Appropriate privacy levels in reviewing meeting<br>document A document version maintains information about material are ensured through private and publ document. A document version maintains information about material are ensured through private and public folders used to a document's representation on the tabletop and all contained adapt ownership metadata. Furthermore, a document's representation on the tabletop and all contained adapt ownership metadata. Furthermore, a browsing approach edits at the moment of the snapshot. If a snapshot has been based on cover flow widgets allows users edits at the moment of the snapshot. If a snapshot has been based on cover flow widgets allows users to quickly identify<br>reconstructed, the document versions can be further edited, possible information of interest among th reconstructed, the document versions can be further edited, possible information of interest among the captured data. Our moved and resized. A subsequent spaps will create new choice follows recommendations made for meetin systems, according to which the browsing interface has to be simple and provide quick overview with low level effort

an overview of paper and digital material handled in the shared<br>space during meetings is constructed, along with means of zero or multiple PDFPageAnnotations associated to it. In content of paper notebooks. In addition to supporting actively<br>contrast, a virtual note can have at most one associated virtual looking for specific relevant content note content. Such document specific cardinality constraints create opportunities to casually notice or increase the ability over the Document-Note association are specified in the to remember other useful information, as over the Document-Note association are specified in the to remember other useful information, as suggested in our<br>corresponding Document subclass implementations as indi-<br>previous publication [11]. Since our study has show documentation material is most likely modified and a digital version of the same content would not necessarily be of use, we did not focus on supporting the creation or edits of digital artefacts based on content extracted from the overview.

> on the relatedness of content. Edits can be performed on the extent of the same virtual note or document page to modify unrelated content has to be dealt with. By default, notes reflect<br>the final result of edits performed during collaboration to avoid snapshots when necessary. Snapshots provide a way of saving intermediary work states and revive them on the tabletop, but at the same time group notes that are related temporally in that they were handled around the same time. In the case of snapshots navigation, the reviewing approach combines a timeline with semantic grouping enforced by the user.

> The approach used for capturing and organising meeting data is further derived from users' assessment of relevancy. In Teamspace [7], interactions with artefacts such as slide transitions were considered relevant markers in browsing meeting material. We attributed a similar role to shared material represented by paper snippets transferred to the shared space and documents brought into a meeting. Given the mixed character of paper notes that users normally take, the fact that only shared notes are presented in the review introduces a

<sup>5</sup>http://www.adobe.com/products/flex/

filtering mechanism based on what was considered relevant for the discussion at a specific moment.

Being derived from users' assumptions of relatedness and relevancy, the approach to overviewing meeting data is likely to be more effective, as also pointed by Fass et al. [6]. However, the same authors mention that users are likely not to spend time on documenting interactions when focusing on other activities. Ju et al. [13] introduced the idea of implicit and explicit captures used in combination to cope with this issue. In our opinion, a form of implicit capture would have neglected our initial goal of providing quick and effective overview of collaboration data. Therefore, we chose to make a compromise on the assumption that if users do take the time for additional actions such as uploading documents into the system or generating snapshots, then these would most likely represent relevant data. At this stage, we have performed an informal evaluation of the current system and, overall, users were positive about its features. We are currently planning an extended user study of the presented system.

# VI. CONCLUSION

Previous work investigated various technological approaches for integrating private paper-based information within shared interaction spaces. We propose a system that, based on a series of features introduced to support the different meeting phases, provides means to review both collaborative and personal meeting data and prepare meeting material to be shared, in addition to supporting in-meeting interactions between private and shared information spaces. The system was informed by a user study on incidental paper-based notetaking. Meeting data is managed based on a general data model that allows us to enforce granularity and access levels while presenting data in the review phase.

#### **REFERENCES**

- [1] M. Bernstein, A. Robinson-Mosher, R. B. Yeh, and S. R. Klemmer. Diamond's Edge: From Notebook to Table and Back Again. In Extended Abstracts of UbiComp '06, Orange County, USA, September 2006.
- M.-M. Bouamrane and S. Luz. Meeting Browsing State-of-the-art  $[2]$ Review. Multimedia Systems, 12(4-5):439-457, March 2007.
- P. Brandl. M. Haller. J. Oberngruber. and C. Schafleitner. Bridging  $[3]$ the Gap Between Real Printouts and Digital Whiteboard. In Proc. of AVI '08. Napoli, Italy, May 2008.
- M. Czerwinski and E. Horvitz. An Investigation of Memory for Daily  $[4]$ Computing Events. In Proc. of HCI '02, London, England, September 2002
- [5] K. M. Everitt, M. R. Morris, A. B. Brush, and A. D. Wilson. DocuDesk: An Interactive Surface for Creating and Rehydrating Many-to-Many Linkages among Paper and Digital Documents. In Proc. of Tabletop '08, Amsterdam, The Netherlands, October 2008.
- A. Fass, J. Forlizzi, and R. Pausch. MessyDesk and MessyBoard: Two Designs Inspired by the Goal of Improving Human Memory. In Proc. of DIS '02, London, England, June 2002.
- W. Geyer, H. Richter, and G. D. Abowd. Towards a Smarter Meeting  $[7]$ Record-Capture and Access of Meetings Revisited. Multimedia Tools and Applications, 27(3):393-410, December 2005.
- [8] M. Haller, D. Leithinger, J. Leitner, T. Seifried, P. Brandl, J. Zauner, and M. Billinghurst. The Shared Design Space. In Proc. of SIGGRAPH '06 Emerging Technologies, Boston, USA, July-August 2006.
- M. Haller, J. Leitner, T. Seifried, J. Wallace, S. Scott, C. Richter, P. Brandl, and A. Gokcezade. The NiCE Discussion Room: Integrating Paper and Digital Media to Support Co-Located Group Meetings. In Proc. of CHI '10, Atlanta, USA, April 2010.
- [10] B. Hartmann, M. R. Morris, H. Benko, and A. D. Wilson. Pictionaire: Supporting Collaborative Design Work by Integrating Physical and Digital Artifacts. In Proc. of CSCW '10, Savannah, USA, February 2010.
- [11] A. Ispas, B. Signer, and M. C. Norrie. A Study and Design Implications for Incidental Notetaking with Digital Pen and Paper Technologies. In Proc. of HCI '10, Dundee, Scotland, September 2010.
- H. Jiang, R. B. Yeh, T. Winograd, and Y. Shi. DigiPost: Writing on Post- $[12]$ its with Digital Pen to Support Collaborative Editing Tasks on Tabletop Displays. In UIST '07 Posters, Newport, USA, October 2007.
- [13] W. Ju, A. Ionescu, L. Neeley, and T. Winograd. Where the Wild Things Work: Capturing Shared Physical Design Workspaces. In Proc. of  $\overline{CS}$ CW '04, November 2004.
- S. R. Klemmer, K. M. Everitt, and J. A. Landay. Integrating Physical and  $[14]$ Digital Interactions on Walls for Fluid Design Collaboration. Human-Computer Interaction, 23(2):138 -213, April 2008.
- [15] J. A. Landay and R. C. Davis. Making Sharing Pervasive: Ubiquitous Computing for Shared Note Taking. IBM Systems Journal, 38(4):531-550, 1999.
- [16] C. Liao, F. Guimbretière, and K. Hinckley. PapierCraft: A Command System for Interactive Paper. In Proc. of UIST '05, Seattle, USA, October 2005.
- M. Lin, W. G. Lutters, and T. S. Kim. Understanding the Micronote  $[17]$ Lifecycle: Improving Mobile Support for Informal Note Taking. In Proc. of CHI '04, Vienna, Austria, April 2004.
- [18] P. Marshall, E. Hornecker, R. Morris, N. S. Dalton, and Y. Rogers. When the Fingers Do the Talking: A Study of Group Participation with Varying Constraints to a Tabletop Interface. In Proc. of Tabletop '08, Amsterdam, The Netherlands, October 2008.
- M. C. Norrie, B. Signer, and N. Weibel. General Framework for the  $[19]$ Rapid Development of Interactive Paper Applications. In Proc. of CoPADD '06, Banff, Canada, November 2006.
- M. G. Pimentel, C. Prazeres, H. Ribas, D. Lobato, and C. Teixeira.  $[20]$ Documenting the Pen-based Interaction. In Proc. of WebMedia '05, Pocos de Caldas - Minas Gerais, Brazil, December 2005.
- [21] C. Plaue and J. Stasko. Presence & Placement: Exploring the Benefits of Multiple Shared Displays on an Intellective Sensemaking Task. In Proc. of GROUP '09, Sanibel Island, USA. May 2009.
- J. Rekimoto. Pick-and-drop: A Direct Manipulation Technique for  $[22]$ Multiple Computer Environments. In Proc. of UIST '97, Banff, Canada, October 1997.
- J. Rekimoto and M. Saitoh. Augmented Surfaces: A Spatially Con- $[23]$ tinuous Work Space for Hybrid Computing Environments. In Proc. of CHI '99, Pittsburgh, USA, May 1999
- [24] S. D. Scott, K. D. Grant, and R. L. Mandryk. System Guidelines for Co-located, Collaborative Work on a Tabletop Display. In Proc. of ECSCW '03, Helsinki, Finland, September 2003.
- C. Shen, K. Everitt, and K. Ryall. UbiTable: Impromptu Face-to- $[25]$ Face Collaboration on Horizontal Interactive Surfaces. In Proc. of UbiComp '03, Seattle, USA, October 2003
- [26] B. Signer and M. C. Norrie. PaperPoint: A Paper-based Presentation and Interactive Paper Prototyping Tool. In Proc. of TEI '07, Baton Rouge, Louisiana, February 2007.
- J. Steimle, O. Brdiezka, and M. Mühlhäuser. CoScribe: Integrating Paper  $[27]$ and Digital Documents for Collaborative Knowledge Work. IEEE Trans. on Learning Technologies, 2(3):174-188, July-September 2009.
- $[28]$ M. Sugimoto, K. Hosoi, and H. Hashizume. Caretta: A System for Supporting Face-to-face Collaboration by Integrating Personal and Shared Spaces. In Proc. of CHI 04, Vienna, Austria, April 2004.
- P. Tuddenham, I. Davies, and P. Robinson. WebSurface: An Interface  $[29]$ for Co-located Collaborative Information Gathering. In Proc. of ITS '09, Banff, Canada, November 2009.
- J. R. Wallace and S. D. Scott. Contextual Design Considerations for [30] Co-located, Collaborative Tables. In Proc. of Tabletop '08, Amsterdam, The Netherlands, October 2008.
- S. Whittaker, S. Tucker, K. Swampillai, and R. Laban. Design and  $[31]$ Evaluation of Systems to Support Interaction Capture and Retrieval. Personal and Ubiquitous Computing, 12(3):197-221, March 2008.
- D. Wigdor, H. Jiang, C. Forlines, M. Borkin, and C. Shen. WeSpace: The  $[32]$ Design, Development and Deployment of a Walk-up and Share Multisurface Visual Collaboration System. In Proc. of CHI '09, Boston, USA, April 2009.